## Log into GLOW and click on the link

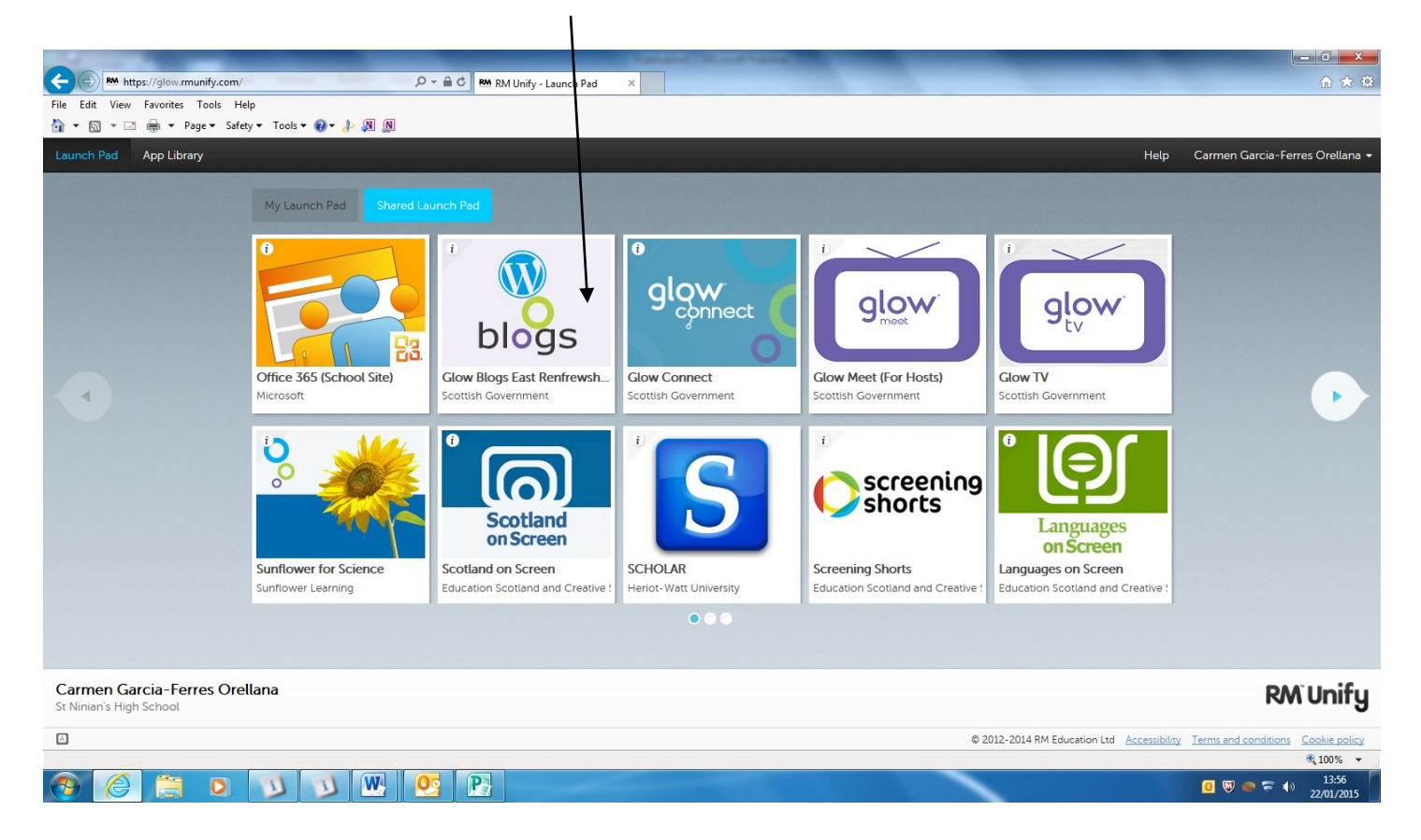

### Select My Sites/Blogs

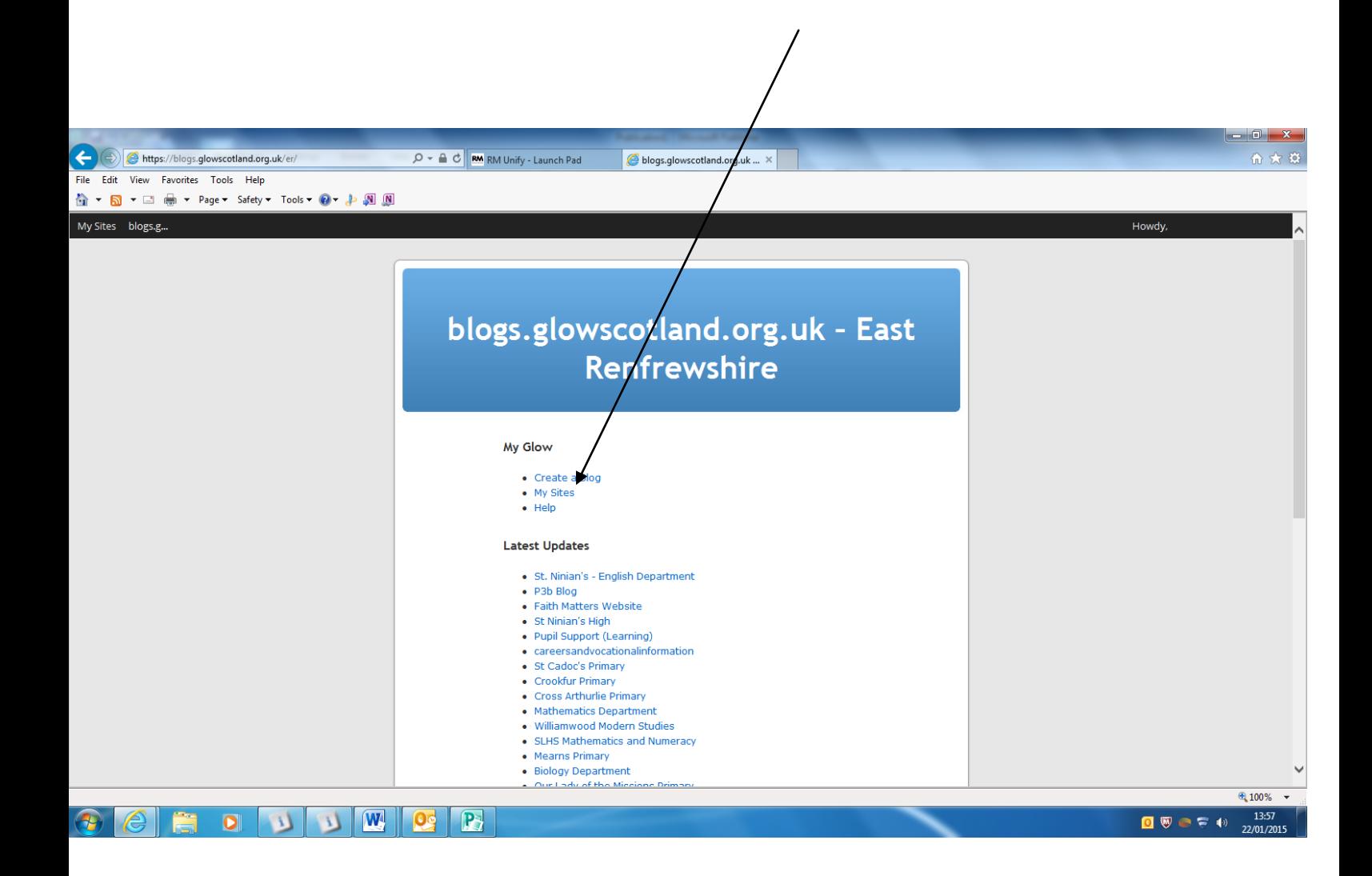

## Select Dashboard —under your

username

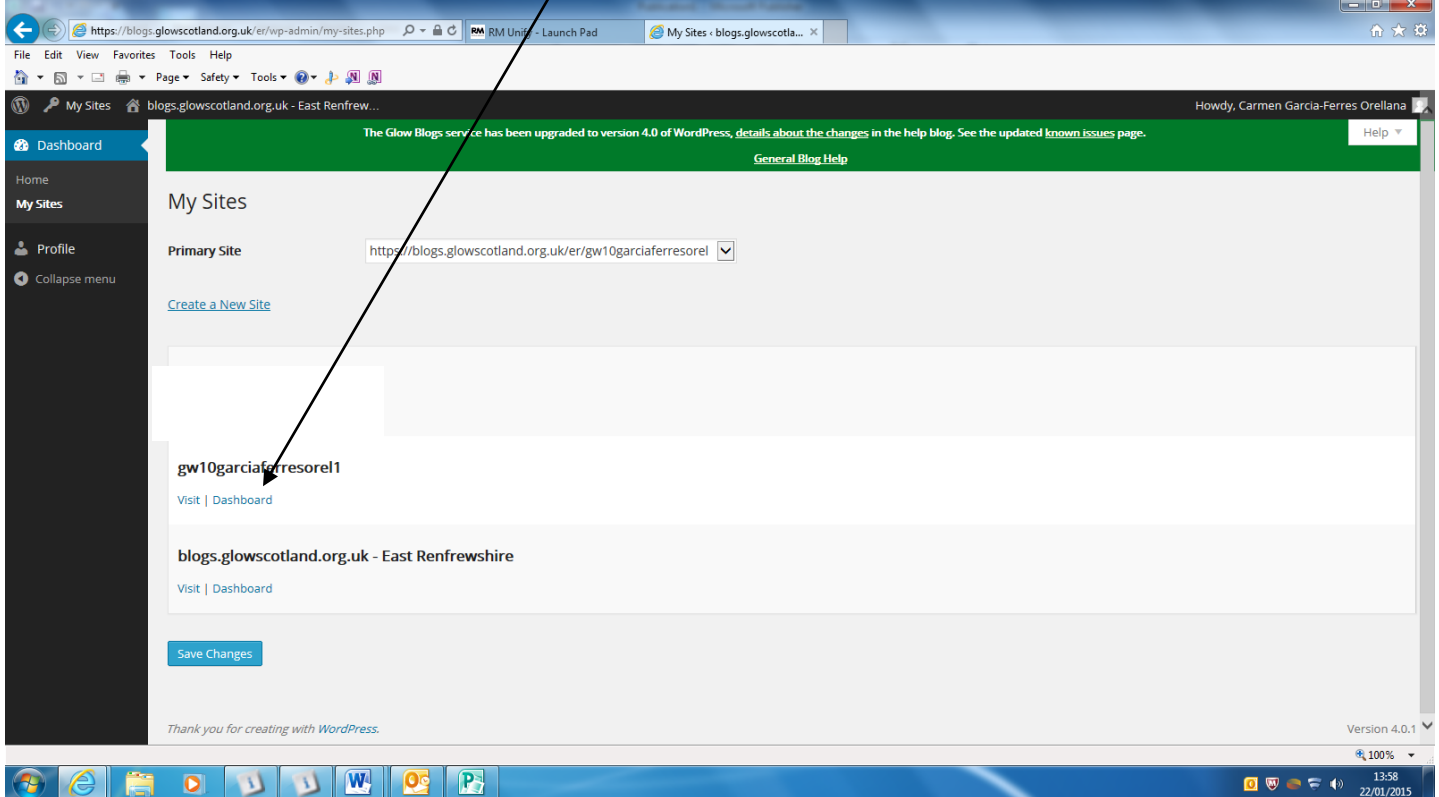

#### Select

# Users Add Users

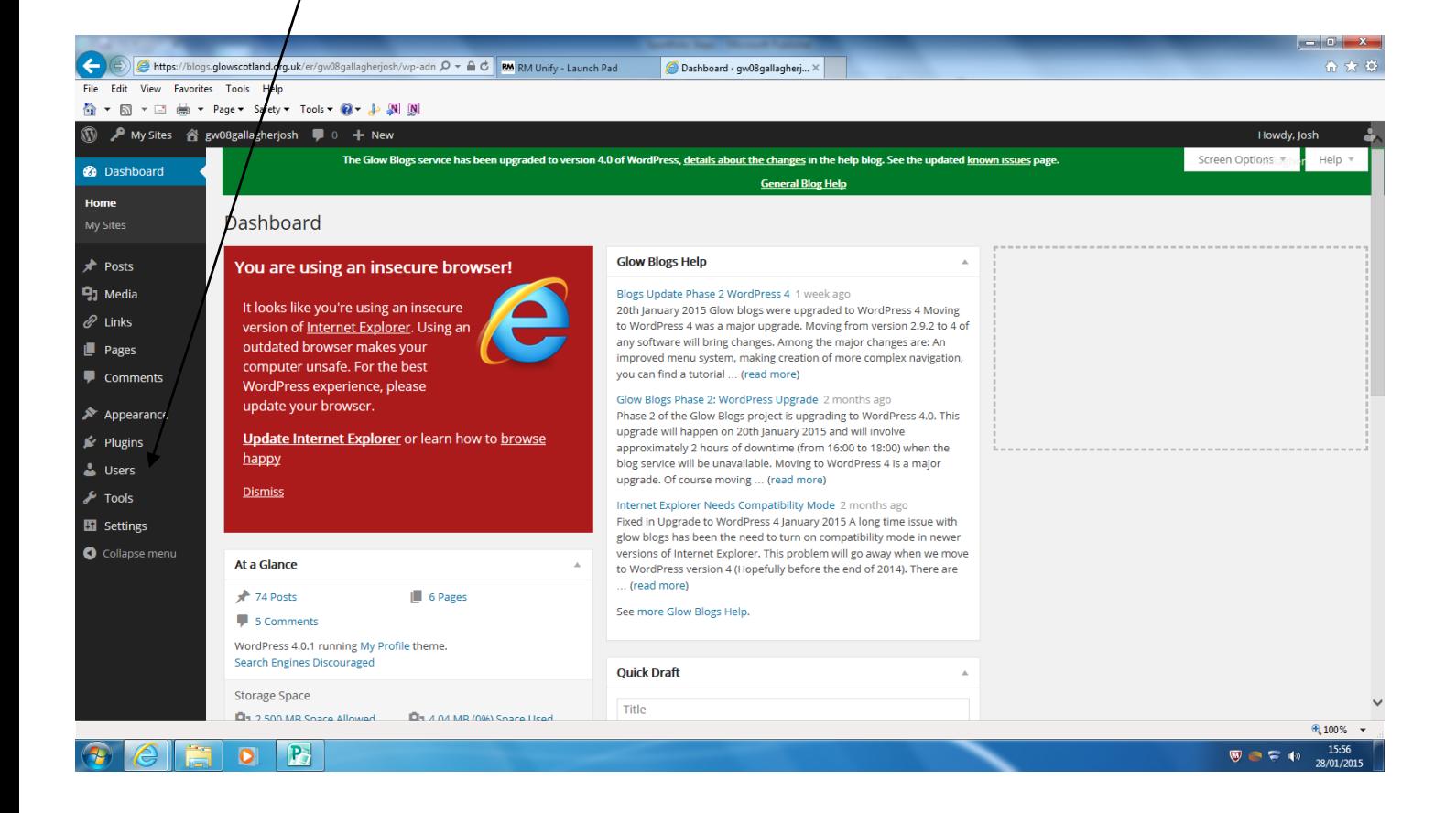

- . Select usernames
- $\cdot$  In the box copy all of the usernames from the list on the next page
- $\cdot$  Select the Role as Administrator
- . Click Add Users

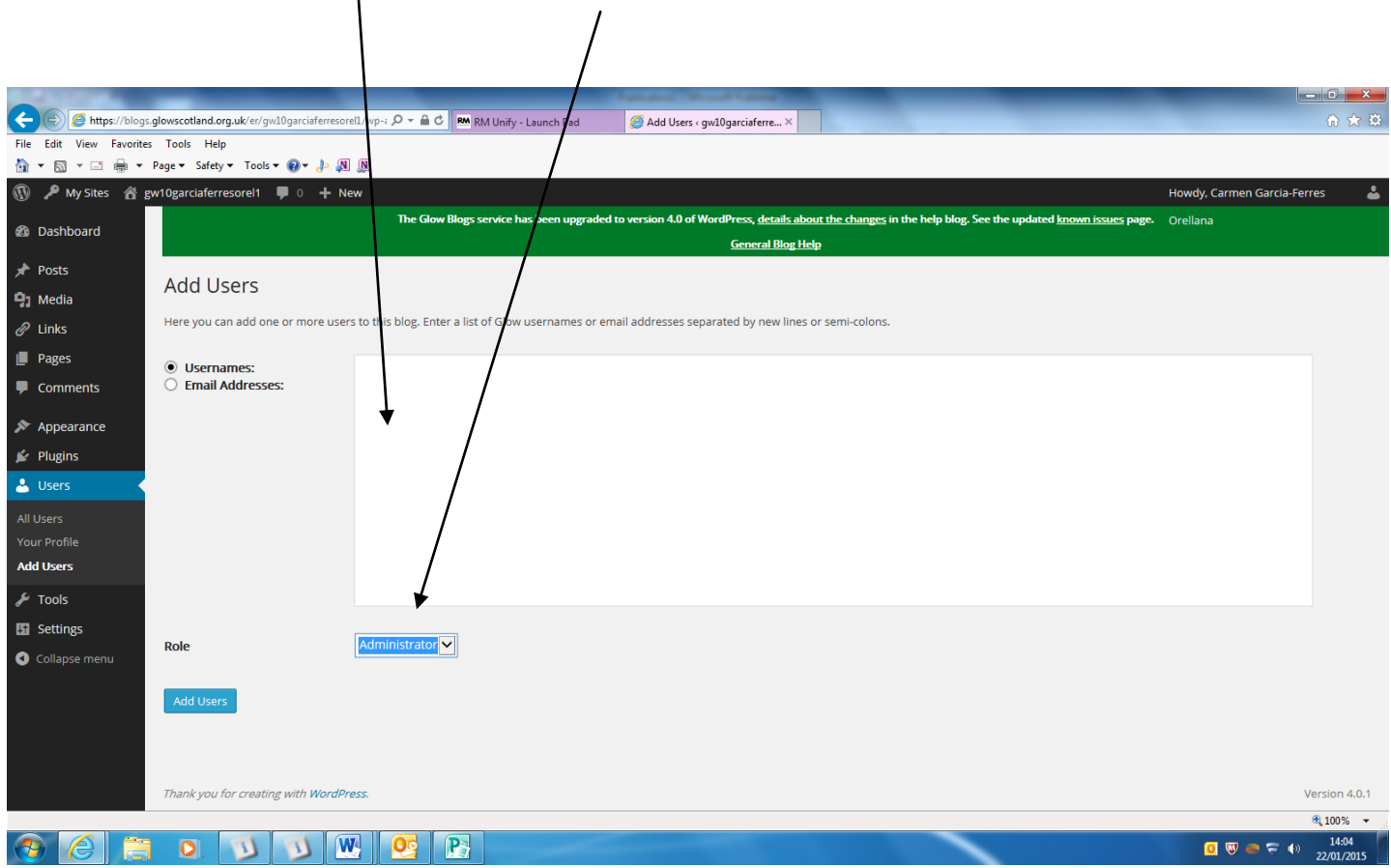

gw08dochertyjohn11 gw08oneilgerard2 gw08mckeanmark2 gw08mcgeehanmartin gw09gormanmargaret01 gw09marshallpaul5 gw08mcarthurjohn3 gw09wardcarole gw08mccreacatherine2 gw09ohagankevin gw10paolimark gw08cummingjonathan gw09carrollangela gw08carrolljonathan gw08bellcharlene01